## 南京农业大学微课教学比赛视频格式转换操作说明

一、技术要求

微课:视频 MP4 格式,文件小于 200M。压缩采用 H.264 (MPEG-4 Part10: profile=main, level=3.0) 编码方式, 动态码流的最高码率不高于 2500Kbps, 最 低码率不得低于 1024Kbps, 帧率为 25fps, 分辨率不低于 1280×720 (16:9), 音 频采样率 48KHz, 码流率 128Kbps (恒定)。

## 二、操作说明(以格式工厂 4.1.0 为例)

1、下载打开格式工厂,点击视频,选择 MP4。

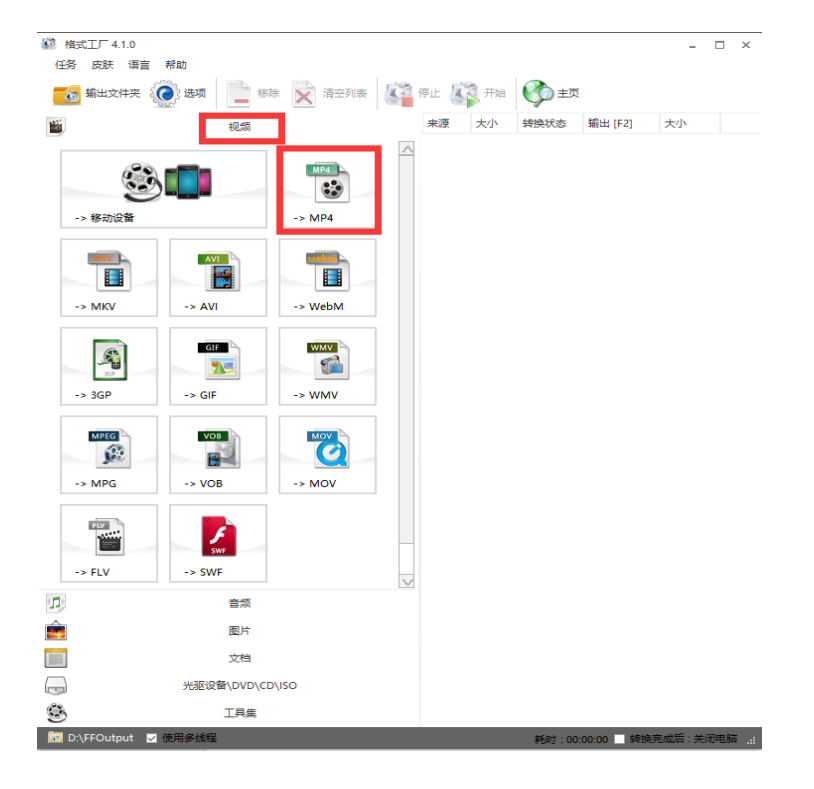

2、点击输出配置

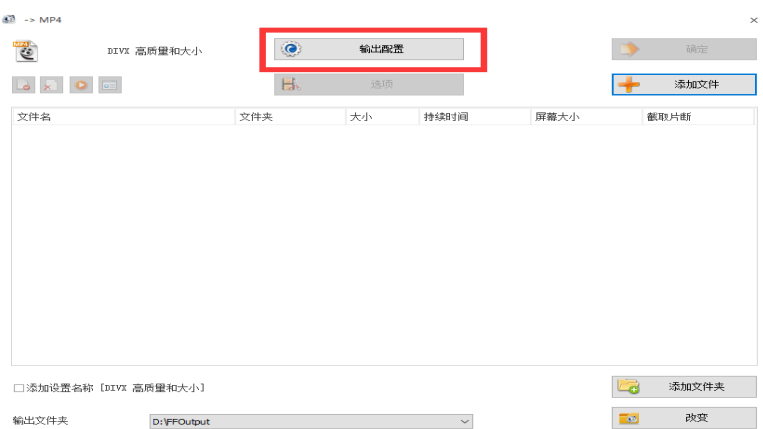

## 、进行相关设置。

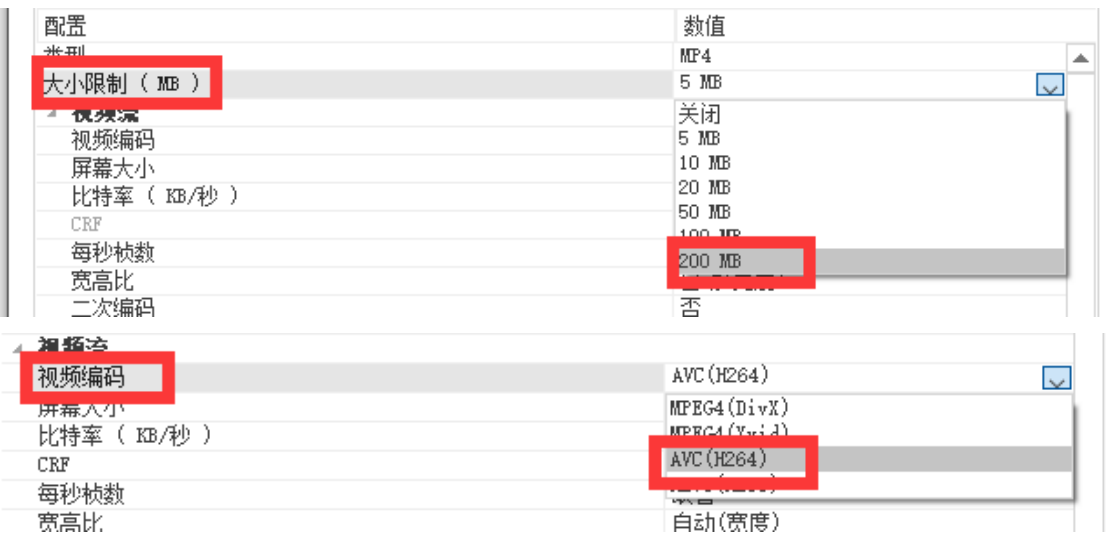

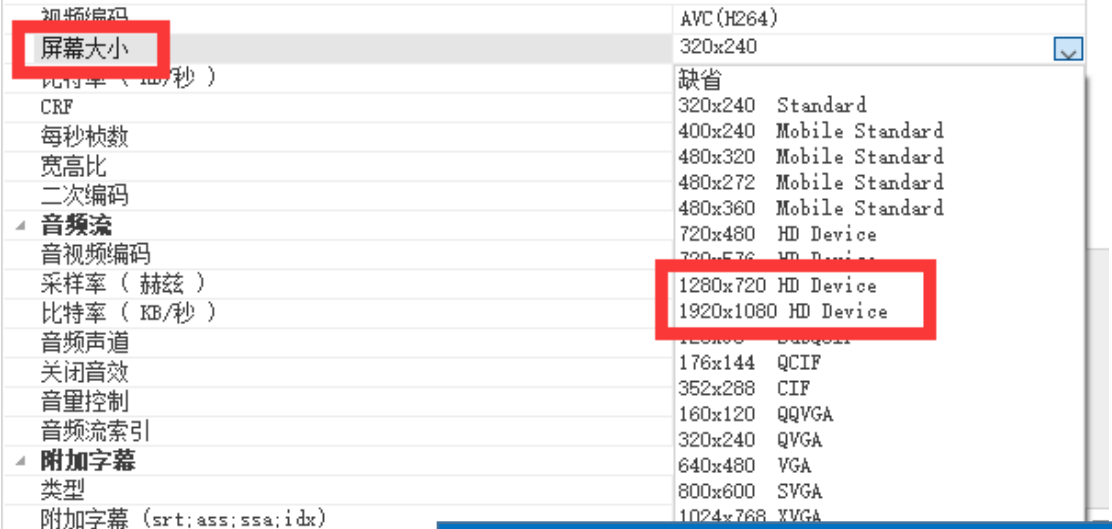

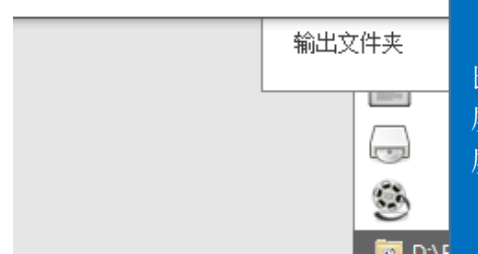

 $\mathcal{F}$  , and  $\mathcal{F}$  , and  $\mathcal{F}$  , and  $\mathcal{F}$  , and  $\mathcal{F}$ 

比特率选择建议:

屏幕大小 1280\*720 选择或输入 1200-2000KB/秒; 屏幕大小 1920\*1080 选择或输入 2000-3000KB/秒;

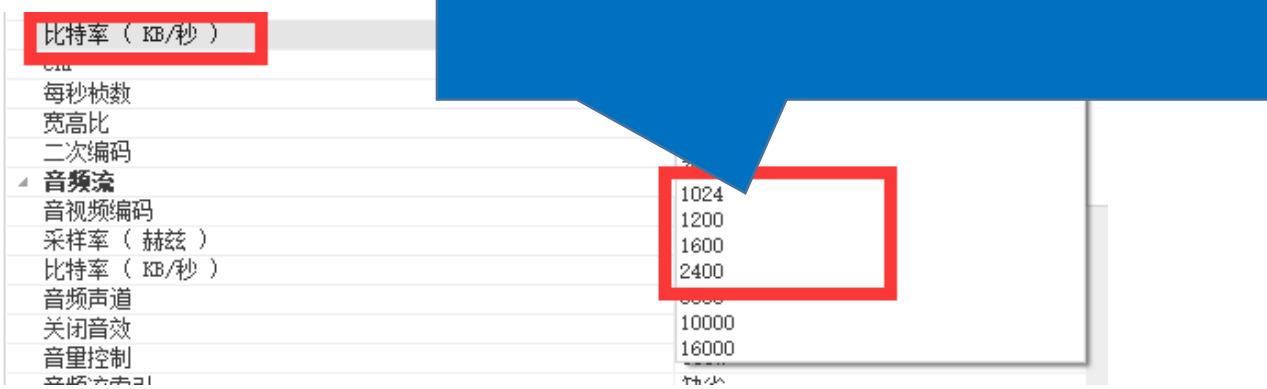

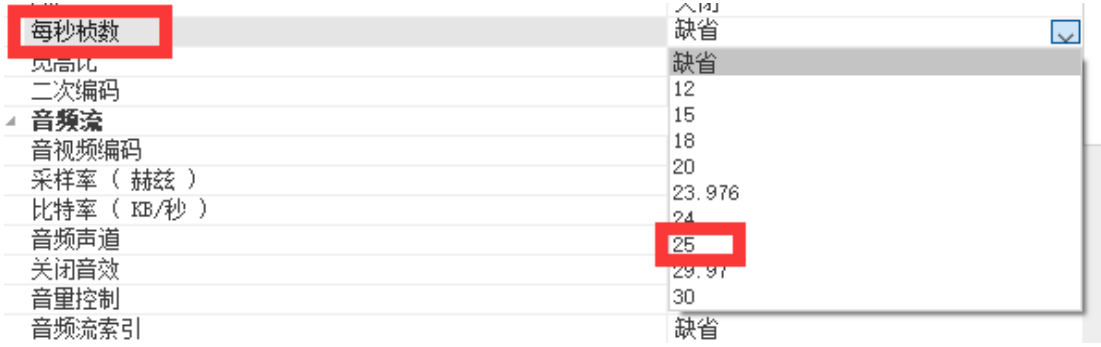

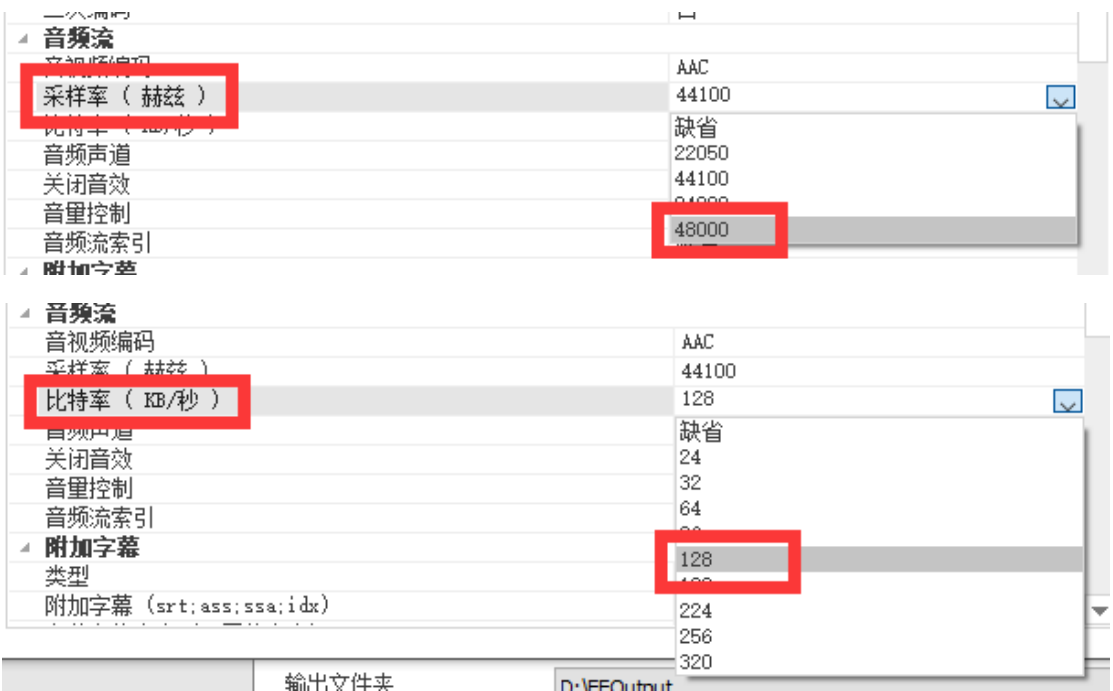

4、设置完成后点击确定。

5、点击添加文件,将需转换格式的视频文件导入,并设定转格式后输出文件夹 位置。

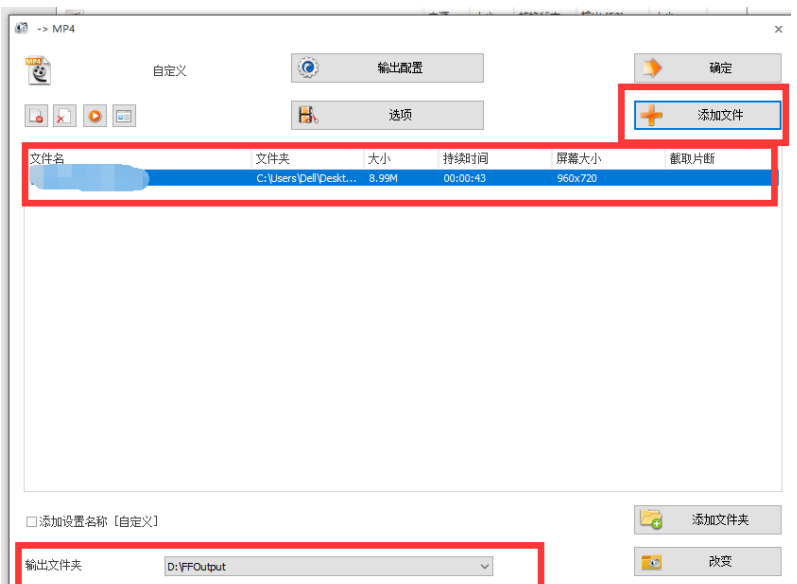

6、点击开始即可自动完成转换。

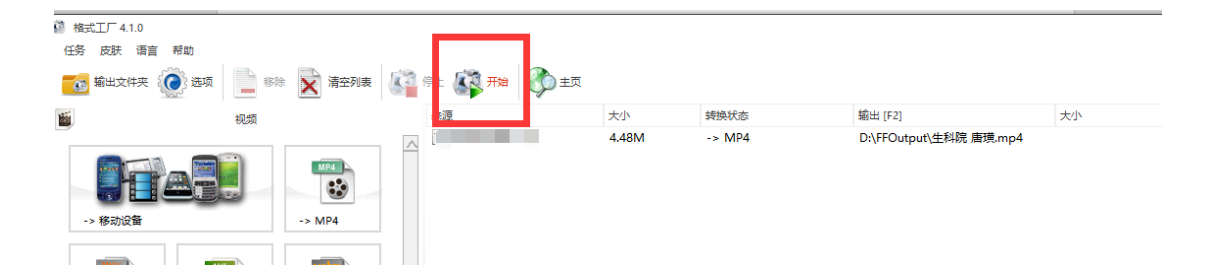